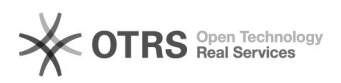

## Löschen über "Inventar vollständig ersetzen" funktioniert nicht 05.05.2024 20:41:34

## **FAQ-Artikel-Ausdruck Kategorie:** Supportfragen::00 Marktplätze::00 Amazon::00 Artikel hochladen / ändern **Bewertungen:** 0 **Status:** öffentlich (Alle) **Ergebnis:** 0.00 % **Sprache:** de **Letzte Aktualisierung:** 12:29:18 - 01.11.2012 *Schlüsselwörter* Purge *Frage (öffentlich)* Die Funktion im Amazon-Modul "Inventar vollständig ersetzen" unter dem Reiter<br>"Hochladen" > "Auswahl hochladen: Zusammenfassung" zeigt nach dem<br>Artikel-Upload keine Auswirkung auf Amazon. Was ist zu tun? *Lösung (öffentlich)* Mit dieser Funktion wird der sogenannte "purge and replace" Befehl verwenden.<br>Wenn dabei weniger als 80% des ursprünglichen Sortiments erhalten bleiben,<br>greift eine Amazon Schutzfunktion ("safety net"), der die Datenübermi Ein Amazon-Kollege aus dem Support-Team sollte in diesem Fall überprüfen, ob<br>es sich bei dieser Aktion um einen gewünschten Vorgang, oder eventuell um<br>einen Fehler handelt. Nachdem eine solche Datenübermittlung dann manuel "angeschubst" wurde, wird er normal verarbeitet. Bitte wenden Sie sich daher an Amazon, damit dieser Prozess abgeschlossen werden kann. Manche Amazon Supporter kennen dieses Prozedere nicht. Lassen Sie sich nicht verunsichern: Diese Anleitung kommt direkt vom Technik-Team Amazon Luxemburg. Sollten Sie Fragen dazu an uns haben, senden Sie uns einfach eine Nachricht: [1]www.magnalister.com/support

[1] http://www.magnalister.com/support